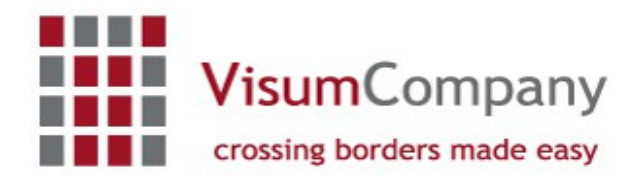

VisumCompany Schloßstrasse 50 12165 Berlin Deutschland

Tel.: 030-74789188 Fax: 030-74789175 E-Mail: [mail@visumcompany.de](mailto:mail@visumcompany.de) Web: [www.visumcompany.de](http://www.visumcompany.de/)

## **Informationen zum Online-Antrag Russland**

**Bitte gehen Sie bei Ihrer Visumbeantragung wie folgt vor:**

1) Unter [https://visa.kdmid.ru](https://visa.kdmid.ru/) den **Online-Visumantrag** aufrufen.

2) Bitte wählen Sie bei "**Country** (select the country where you will be applying for your visa": **GERMANY**

- 3) **Antrags-Nummer** für eventuelle spätere Korrektur notieren.
- 4) Bei **Password** geben sie bitte visumcompany1 an.
	- Generell muss der Visumantrag vollständig und korrekt ausgefüllt werden. Handschriftliche Ergänzungen werden nicht akzeptiert. Falls Sie Änderungen im Antrag vornehmen möchten, dann bitte im Online-System. Bei jeder Änderung des Antrags erhalten Sie eine neue **Antragsnummer**.
	- Alle Angaben, die mit einem **roten Sternchen** versehen sind, müssen vollständig ausgefüllt werden.
	- Bitte tragen Sie das **Ein- und Ausreisedatum** gemäß ihrer Einladung oder touristischen Confirmation-Letters ein.
	- Den Namen des Reisenden von der **unteren Passleiste** in den Visumantrag übernehmen. **Beispiel:** Die Reisende heißt Maria Katharina Mustermann, in der unteren Passleiste steht aber nur Maria Mustermann, dann übernehmen sie bitte für den Antrag nur Maria Mustermann.
	- Bei dem Punkt **Geburtsort** muss auch das **Geburtsland** angegeben werden (Beispiel: Deutschland, Berlin).
	- **Passnummer** von der Passseite des Reisepasses oben rechts verwenden. In der Passnummer wird niemals der Buchstabe "O" verwendet. Es handelt sich dann um die Ziffer "0".
	- Unter dem Punkt **"In welche Einrichtung fahren Sie"** tragen Sie bitte als Tourist "Travel Company" ein, bei Geschäftsreisen "nicht touristische Organisation".
	- Im Punkt "Einladende Organisation" tragen Sie bitte für touristische Reisen den Namen der russischen Touristen-Organisation bzw. bei Geschäftsreisen den Namen der einladenden russischen Firma laut vorliegender Einladung ein. In der Regel beginnen die russischen Unternehmen mit der Bezeichnung "000" (dreimal Buchstabe "0"), bitte dies unbedingt im

Antrag mit angeben.

- Unter **"Adresse"** geben Sie bitte nur die Stadt ein, in der die einladende Organisation ihren Sitz hat.
- Unter dem Punkt **Referenznummer** geben Sie bitte die Registrierungsnummer der einladenden russischen Organisation an (nur bei Touristenvisa bzw. bei Geschäftsvisa mit Telexnummer erforderlich).
- **Bestätigungsnummer:** bitte hier die laufende Confirmationsnummer eingeben. Falls diese noch nicht bekannt ist, dann bitte dreimal die Ziffer "0" eingeben.
- Bitte die Frage zur Auslandskrankenversicherung mit "ves" beantworten.
- Bitte den Namen der Versicherung sowie die Policennummer eintragen.
- Im Punkt "haben Sie eine Wohnadresse" muss mit "yes" beantwortet werden.
- Vollständige **Privatadresse** mit Länderangabe (Beispiel: Deutschland, PLZ, Ort, Strasse) einschliesslich einer Telefonnummer.
- Unter "arbeiten oder studieren Sie" muss mit "yes" geantwortet werden. Rentner und Hausfrauen bitte auch.
- Bei **"Arbeitsstelle"** bitte den Namen des Arbeitgebers, derzeitige Position (Berufsbezeichnung) im Unternehmen, die Adresse mit Länderangabe (Beispiel: Deutschland, PLZ, Ort, Strasse) vollständig eintragen.
- Bitte bei gewählter Vergabestelle **"Visa Application Center (Berlin)"** auswählen.
- Die Angaben "Speichern", den Visumantrag aufrufen mit dem Button "Antrag im Format **A4"**, dann ausdrucken und unterschreiben.
- Ein biometrisches Passbild ist erforderlich mit weißem Hintergrund. Kopien und Scans werden nicht akzeptiert.
- Änderungen im Onlineantrag nehmen Sie vor, in dem Sie sich mit der **Visumantragsnummer** in das Online-System erneut einloggen. Dann mit dem Button **"Neue Entwurfnummer erhalten"** den alten Antrag zur Änderung aufrufen.

**Für eventuelle Rückfragen stehen wir Ihnen gerne zur Verfügung.**